# **ARIB** Presto

**Presentación de ofertas con análisis y gráficos de recursos**

**Cómo calcular los recursos de mano de obra y maquinaria necesarios durante la ejecución de la obra y generar informes gráficos con estos resultados** 

**Copyright © 2024 by RIB Software GmbH and its subsidiaries.**

This publication is protected by copyright, and permission must be obtained from the publisher prior to any prohibited reproduction, storage in a retrieval system, or transmission in any form or by any electronic, mechanical, photocopying, recording, or like

## Índice

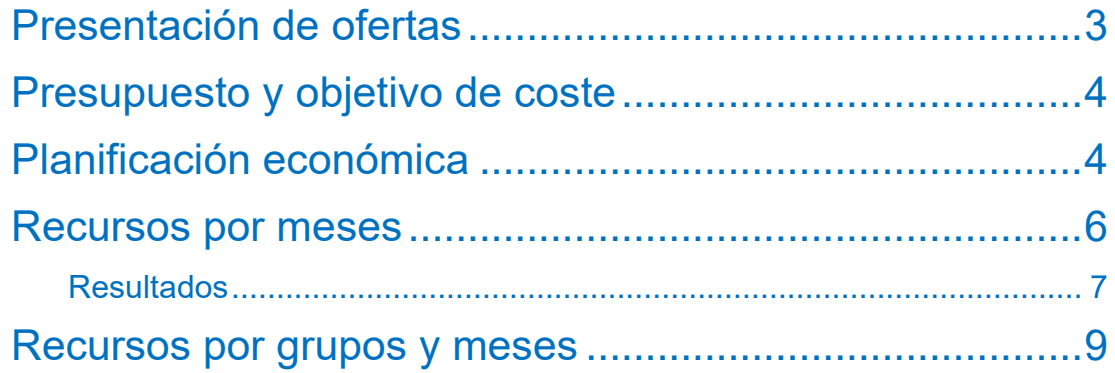

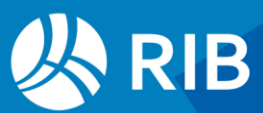

## <span id="page-2-0"></span>**Presentación de ofertas**

Una buena presentación de ofertas, tanto en lo que se refiere a obtener información útil desde el punto de vista técnico como en la generación de imágenes y gráficos, es cada vez más importante, a medida que aumenta la competitividad en la construcción y las exigencias de la documentación.

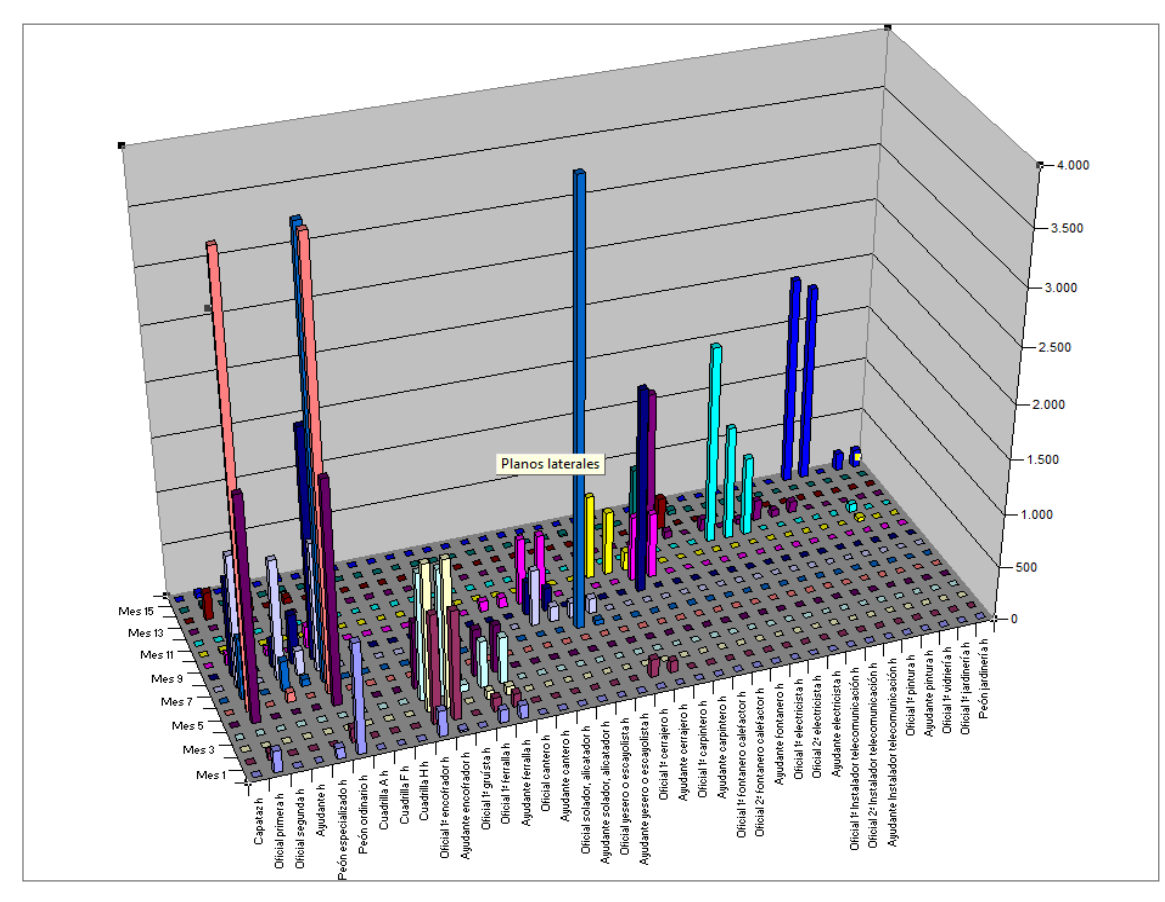

*Gráfica tridimensional de recursos y meses, creada con los resultados de Presto*

#### Por ejemplo:

- Calcular el número de recursos de mano de obra y maquinaria necesarios a lo largo de la ejecución de la obra.
- Generar informes y gráficos con estos resultados.

Este texto describe como generar con Presto estos documentos mucho más deprisa y con menos errores que con hojas de cálculo personalizadas y otros sistemas informáticos. Todo ello a partir de la información del presupuesto.

Utilizaremos meses como período de certificación o fase, aunque es posible definir cualquier otra duración.

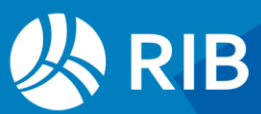

## <span id="page-3-0"></span>**Presupuesto y objetivo de coste**

Para calcular los recursos es necesario disponer de un presupuesto de coste con descomposición de precios, al menos con los recursos que se necesite calcular.

- Si no existen descomposiciones, la opción "Herramientas: Partidas: Reestructurar" permite crearlas rápidamente de forma simplificada, en recursos de mano de obra, maquinaria, materiales y otros componentes.
- Si se dispone del presupuesto de venta, en lugar del presupuesto de coste, se puede generar este rápidamente mediante "Procesos: Objetivo: Generar", aplicando coeficientes de paso por naturalezas.

Usaremos la obra "Cálculo de recursos para presentación de ofertas", que tiene descompuestos y objetivo de coste.

El estado inicial puede comprobarse en el esquema "Objetivo de coste" de las ventanas del presupuesto.

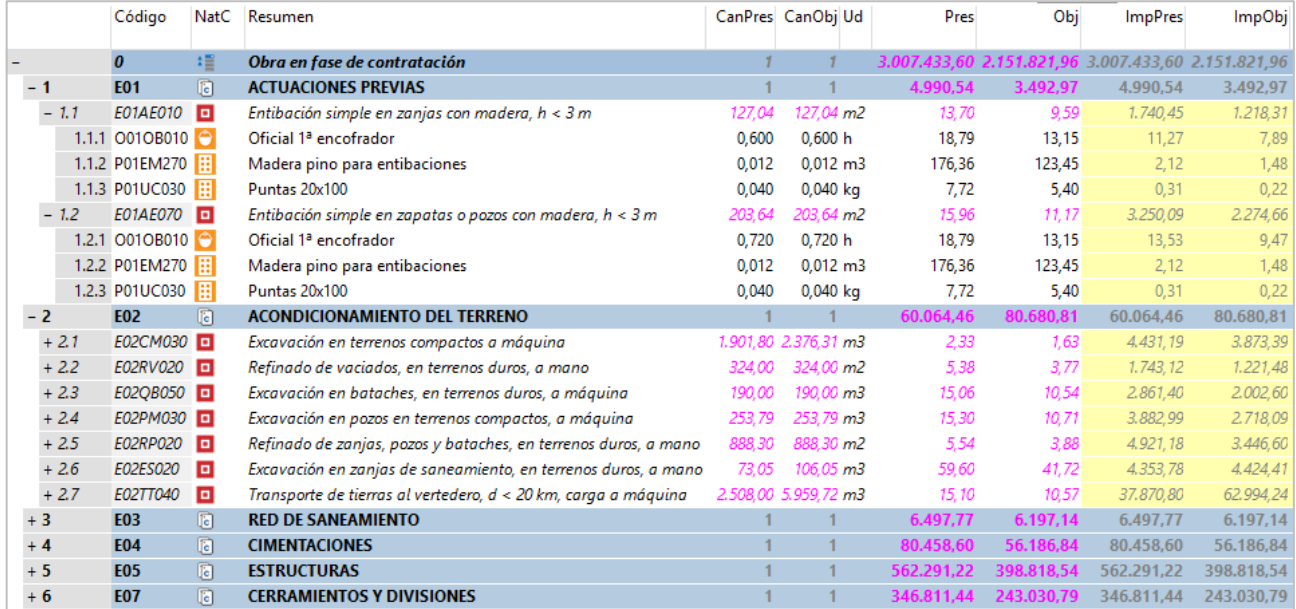

*Estado inicial, con presupuesto y objetivo de coste y precios descompuestos*

Puede ser conveniente ajustar, modificar o simplificar el presupuesto antes de continuar, por ejemplo, eliminando los materiales si sólo se desea planificar los equipos y la mano de obra.

## <span id="page-3-1"></span>**Planificación económica**

El cálculo de recursos requiere planificar la ejecución de las unidades de obra en el tiempo, indicando las cantidades que se estima se ejecutarán cada mes.

Si existe una planificación por diagrama de barras, realizada con Presto o importada de otro programa, se pueden obtener las cantidades por meses mediante la opción "Procesos:

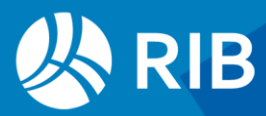

Planificación y certificación: Rellenar la planificación económica: Aplicando los datos del diagrama de barras".

En otro caso, podemos introducir manualmente estas cantidades en el esquema "Planificación" de las ventanas del presupuesto, sobre el campo "CanPlan".

En este ejemplo crearemos una planificación económica rápida repartiendo el objetivo total de coste según un patrón de gasto mensual, en el orden en que figuran las partidas en el presupuesto.

La duración total de la obra se introduce en "Ver: Obra: Propiedades: Tiempos: Plazo de la obra en meses".

En el ejemplo introduciremos 16 meses, la estimación del plazo que proporciona la casilla de sugerir de ese campo Presto para este objetivo de coste y la tipología "Vivienda colectiva".

En la ventana "Fechas" compruebe que hay al menos 16 fases. Si necesita crear más, utilice la opción "Procesos: Planificación y certificación: Crear fechas".

En el esquema "[Fases] Planificación", rellene los pesos deseados para cada mes en la columna "PesoPlan". Puede usar la casilla de sugerir si desea un reparto en campana de Gauss, o usar la hoja Excel "Curvas de distribución de costes para planificación", suministrada con el programa, para calcular otros patrones de gasto.

La opción "Procesos: Planificación y certificación: Rellenar la planificación económica: Aplicando los pesos de planificación cada certificación" asigna las cantidades que se pueden ejecutar cada mes. Puede comprobar los importes obtenidos en la ventana "Árbol", esquema "Planificación", desplegando el campo múltiple "Plan".

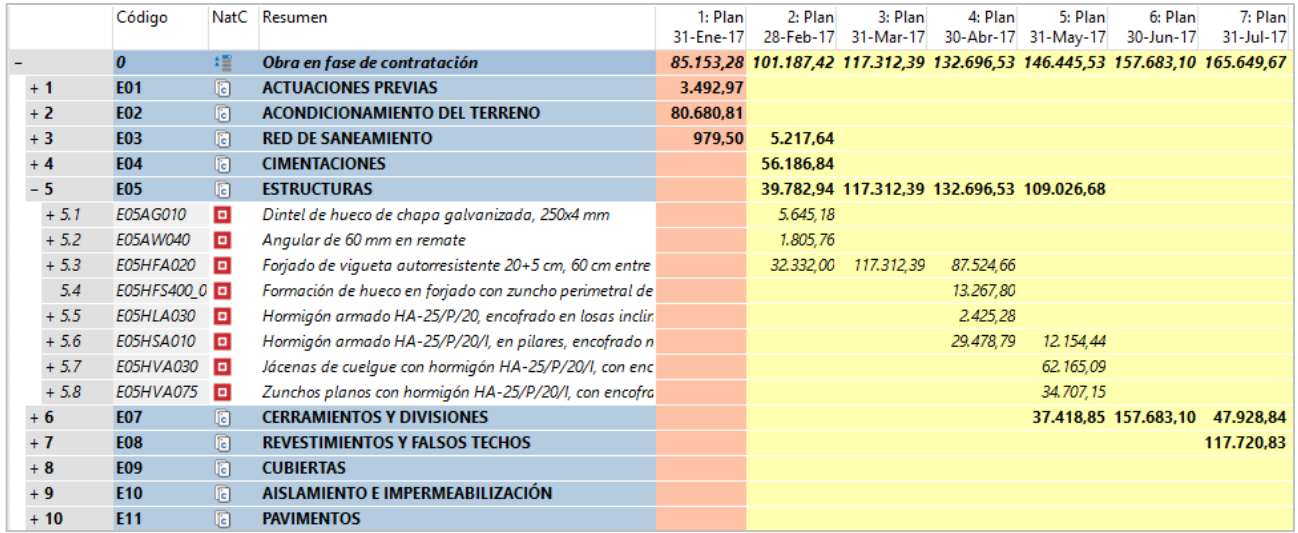

*Importes de la planificación por meses*

Para obtener una planificación más cercana a la realidad puede reordenar las unidades de obra dentro o fuera de sus capítulos antes de generar las cantidades, así como modificar manualmente el resultado obtenido.

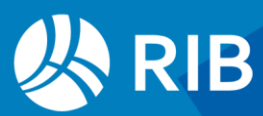

## <span id="page-5-0"></span>**Recursos por meses**

El cálculo de recursos obtiene las cantidades de cada uno necesarias para ejecutar la obra, con diferentes opciones. Para la presentación de la oferta utilizamos la separación por meses, que toma los datos de la planificación económica recién realizada.

Asegúrese de que ninguna partida está marcada como suministro, comprobando el estado del icono "NatC", porque estas partidas se consideran como compradas o subcontratadas globalmente y no se desglosan sus recursos.

Ejecutamos "Procesos: Contratación: Calcular recursos: Por fases" con la opción "Calcular equipos" activada.

Los resultados se ven en la ventana "Conceptos", eligiendo el esquema "[Mano de obra || Maquinaria] Equipos", que muestra los resultados que nos interesan.

#### **CanTotObj**

Cantidad total del recurso necesaria en la obra

Ud

Unidad de medida

**Obj** 

Coste unitario

**TotObj** 

Importe total del concepto en la obra a precio objetivo

Para detectar los recursos más significativos por cantidad o por importe ordene las líneas por valor descendente de las columnas "CanTotObj" o "TotObj".

El desplegable en la cabecera permite elegir el campo que se desea ver desglosado por fases, uno cada vez.

#### CanPlan

Cantidad planificada, en la unidad de medida de cada concepto

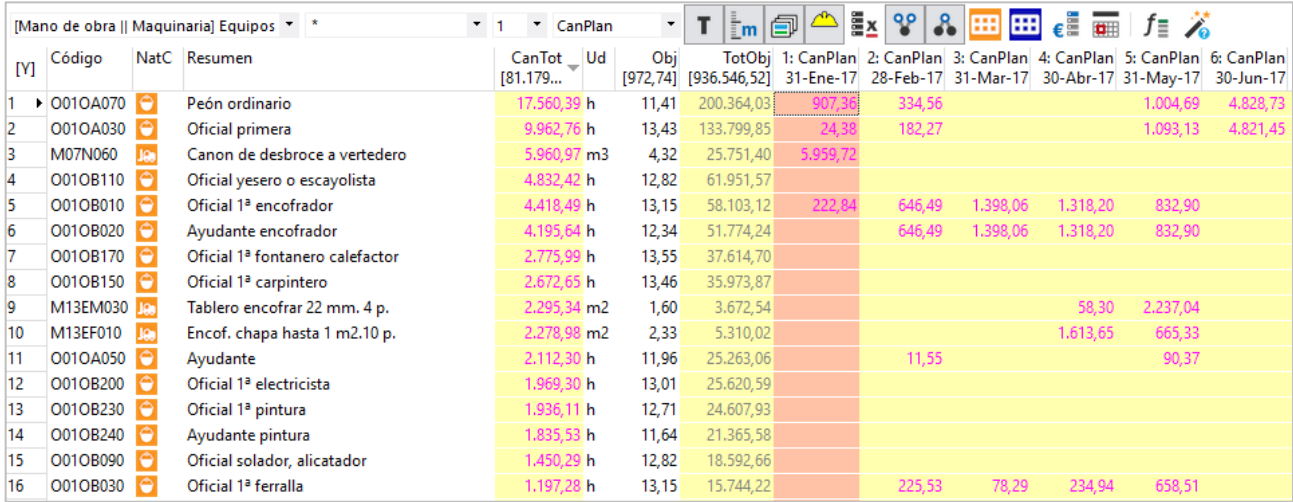

*Cantidades necesarias por meses, en orden decreciente*

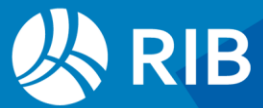

#### Plan

Importe correspondiente a la cantidad planificada

#### **CanEquipos**

Equipos necesarios cada mes, dividiendo las horas totales por las horas laborales del día y los días laborales del mes, que se eligen en "Ver: Obra: Propiedades: Tiempos".

El número obtenido de equipos de cada mes se puede modificar manualmente antes de continuar con el proceso.

|                  |              |           | [Mano de obra    Maquinaria] Equipos * * |           | CanEquipos<br>$\blacktriangledown$                                                                             | т | $\mathbf{m}$ | $\triangle$ ix $\mid'$<br>卣 | 98 <br>$\mathbf{a}$ | 曲曲<br>$\epsilon$ and |           |
|------------------|--------------|-----------|------------------------------------------|-----------|----------------------------------------------------------------------------------------------------|---|--------------|-----------------------------|---------------------|----------------------|-----------|
| [N]              | Código       |           | NatC Resumen                             | 31-Ene-17 | 1: CanEquipos 2: CanEquipos 3: CanEquipos 4: CanEquipos 5: CanEquipos 6: CanEquipos 7: CanEquipos<br>28-Feb-17 |   | 31-Mar-17    | 30-Abr-17                   | 31-May-17           | 30-Jun-17            | 31-Jul-17 |
|                  | O01OA070     | ٠         | Peón ordinario                           |           |                                                                                                    |   |              |                             |                     | 27                   | 34        |
| 2                | O01OA030     |           | Oficial primera                          |           |                                                                                                    |   |              |                             |                     | 27                   | 8         |
| 3                | M07N060      |           | Canon de desbroce a vertedero            |           |                                                                                                    |   |              |                             |                     |                      |           |
| 4                | O01OB110     |           | Oficial yesero o escayolista             |           |                                                                                                    |   |              |                             |                     |                      | 22        |
| 5                | O01OB010     |           | Oficial 1ª encofrador                    |           |                                                                                                    |   | 8            | 8                           |                     |                      |           |
| 6                | O01OB020     |           | Ayudante encofrador                      |           |                                                                                                    |   | 8            | 8                           | 5                   |                      |           |
| 7                | O01OB170     |           | Oficial 1ª fontanero calefactor          |           |                                                                                                    |   |              |                             |                     |                      |           |
| 8                | O01OB150     |           | Oficial 1ª carpintero                    |           |                                                                                                    |   |              |                             |                     |                      |           |
| 9                | M13EM030 In: |           | Tablero encofrar 22 mm. 4 p.             |           |                                                                                                    |   |              |                             |                     |                      |           |
| 10 <sup>10</sup> | M13EF010     | <b>IQ</b> | Encof. chapa hasta 1 m2.10 p.            |           |                                                                                                    |   |              |                             |                     |                      |           |
| 11               | O01OA050     |           | Ayudante                                 |           |                                                                                                    |   |              |                             |                     |                      |           |
| 12               | O01OB200     |           | Oficial 1ª electricista                  |           |                                                                                                    |   |              |                             |                     |                      |           |
| 13               | O01OB230     |           | Oficial 1ª pintura                       |           |                                                                                                    |   |              |                             |                     |                      |           |
| 14               | O01OB240     |           | Ayudante pintura                         |           |                                                                                                    |   |              |                             |                     |                      |           |
| 15               | O01OB090     |           | Oficial solador, alicatador              |           |                                                                                                    |   |              |                             |                     |                      |           |
| 16               | O01OB030     |           | Oficial 1ª ferralla                      |           |                                                                                                    |   |              |                             |                     |                      |           |
| 17               | O01OB040     |           | Ayudante ferralla                        |           |                                                                                                    |   |              |                             |                     |                      |           |
| 18               | M02GT002     |           | Grúa pluma 30 m./0,75 t.                 |           |                                                                                                    |   |              | 3                           |                     |                      |           |

*Número de equipos necesarios por meses*

#### <span id="page-6-0"></span>Resultados

Se pueden generar otros análisis y las gráficas deseadas exportando a Excel la ventana de conceptos tal y como se muestra en la figura.

Si se exporta sobre la plantilla predefinida "Conceptos-Mano de obra y maquinaria por fases" se obtiene el gráfico en tres dimensiones que se muestra al principio de este documento, con los conceptos y las fechas en los ejes horizontales y la variable elegida en los campos múltiples en el eje vertical.

Las cantidades necesarias de cada recurso por fases se pueden ver en la ventana "Fechas", ventana subordinada "Recursos", esquema "Recursos por fases".

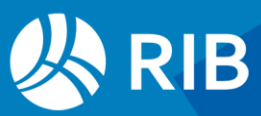

| [Fases] Planificación |                          |                        |                              |                            | €<br>لحا                                                        | 冨               | o          |            |                     |                                      |  |
|-----------------------|--------------------------|------------------------|------------------------------|----------------------------|-----------------------------------------------------------------|-----------------|------------|------------|---------------------|--------------------------------------|--|
| [Y]                   | FechaDMA NatC            |                        | [100, 02]                    | PesoPlan OrPesoPlan        | <b>PlanTeor</b><br>[2.151.821,94] [2.151.821,96] [3.074.310,00] |                 | Plan       |            | PlanPres OrPlanTeor | <b>OrPlan</b>                        |  |
| 1                     | 31-Ene-17                | $2\overline{\epsilon}$ | 3,96                         | 3,96                       | 85.153,44                                                       |                 | 85.153,28  | 121.647.63 | 85.153.44           | 85.153,28                            |  |
| 2                     | 28-Feb-17                | $2\sqrt{\epsilon}$     | 4.70                         | 8.66                       | 101.187,11                                                      |                 | 101.187,42 | 144.732.92 | 186,340,55          | 186.340,70                           |  |
| 3                     | $\blacksquare$ 31-Mar-17 | $5\sqrt{6}$            | 5,45                         | 14,11                      | 117.312,67                                                      |                 | 117.312,39 | 167.549,18 | 303,653.22          | 303.653,09                           |  |
| 4                     | 30-Abr-17                | $7\,\mathrm{G}$        | 6,17                         | 20,28                      | 132.697,08                                                      |                 | 132.696,53 | 189.687,34 | 436.350,31          | 436.349,62                           |  |
| 5                     | 31-May-17                | $3\overline{6}$        | 6,81                         | 27,08                      | 146.445,00                                                      |                 | 146.445.53 | 209.730,06 | 582.795,30          | 582.795,15                           |  |
| 6                     | 30-Jun-17                | $5\sqrt{6}$            | 7,33                         | 34,41                      | 157.682,83                                                      |                 | 157.683,10 | 225.191,91 | 740.478,13          | 740.478,25                           |  |
| 7                     | 31-Jul-17                | $1\overline{6}$        | 7.70                         | 42.11                      | 165.649,82                                                      |                 | 165.649,67 | 236.435,85 | 906.127,96          | 906.127,92                           |  |
| 8                     | 31-Ago-17                | $4\overline{6}$        | 7,89                         | 50,00                      | 169.783,02                                                      |                 | 169.783,01 |            |                     | 242.561.48 1.075.910.98 1.075.910.93 |  |
| 9                     | 30-Sep-17                | $6\overline{6}$        | 7,89                         | 57,89                      | 169.783.02                                                      |                 | 169.783.06 |            |                     | 242,475,49 1.245.694.00 1.245.693.99 |  |
|                       |                          |                        |                              |                            |                                                                 |                 |            |            |                     |                                      |  |
| Recursos 31/03/2017   |                          |                        |                              |                            |                                                                 |                 |            |            |                     |                                      |  |
|                       | <b>Partidas</b>          |                        | $\frac{100}{6}$ Vencimientos |                            | Conceptos por fecha                                             | <b>Recursos</b> |            | Conceptos  |                     |                                      |  |
| Recursos por fases    |                          |                        |                              |                            |                                                                 |                 |            |            |                     |                                      |  |
| [Y]                   | Código                   | <b>NatC</b>            | Resumen                      |                            |                                                                 | Fase            | CanPlan Ud |            |                     | Plan CanEquipos CanExi               |  |
| 1                     | M02GT002                 | Je.                    |                              | Grúa pluma 30 m./0,75 t.   |                                                                 | 3               | 466,02 h   |            | 6.145,85            | 3                                    |  |
| 2                     | M13CP110                 | Je.                    |                              | Puntal telesc. normal 3,1m |                                                                 | 3               |            | 21,75 ud   | 207,34              |                                      |  |
| 3                     | O01OB010                 | ٥                      | Oficial 1ª encofrador        |                            |                                                                 | 3               | 1.398,06 h | 18.388,62  |                     | 8                                    |  |
| 4                     | O01OB020                 | ٥                      |                              | Ayudante encofrador        |                                                                 | 3               | 1.398.06 h | 17.253.40  |                     | 8                                    |  |
| 5                     | O01OB030                 |                        | Oficial 1ª ferralla          |                            |                                                                 | 3               | 78,29 h    |            | 1.029,76            |                                      |  |
| 6                     | O01OB040                 |                        | Ayudante ferralla            |                            |                                                                 | 3               | 78,29 h    |            | 966,19              |                                      |  |

*Recursos necesarios en un mes*

Si se imprime la plantilla de Excel "03: Planificación económica: Mano de obra o maquinaria por meses" se obtiene una hoja Excel con los datos numéricos y una gráfica de columnas que se puede aplicar a uno cualquiera de los recursos.

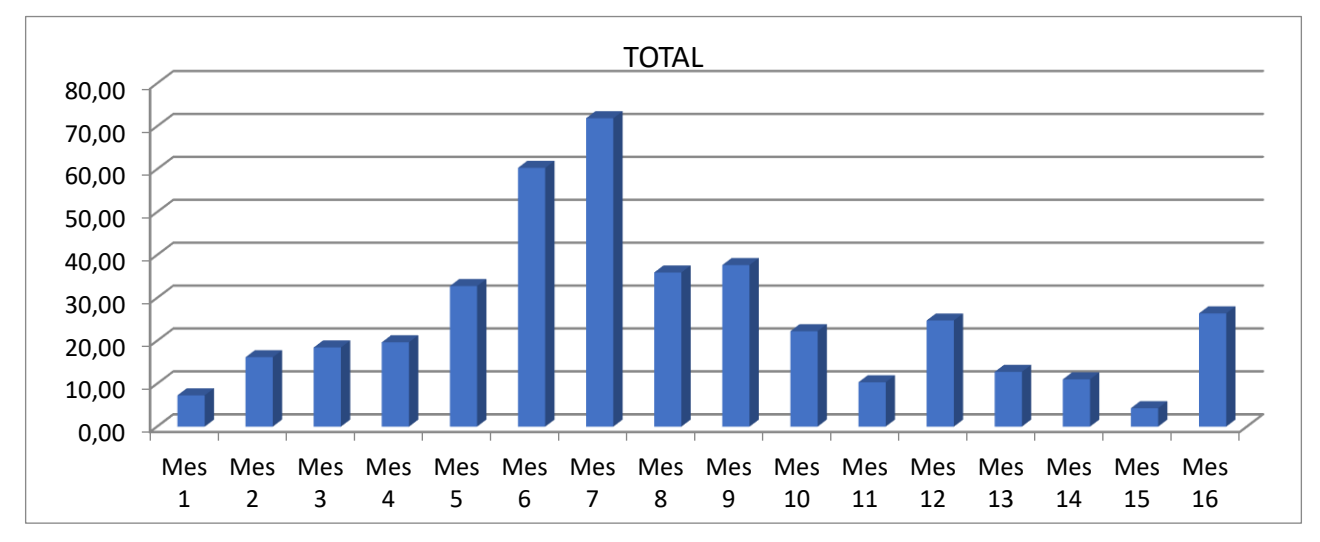

*Consumo de mano de obra en horas por meses, generada por la plantilla de Excel*

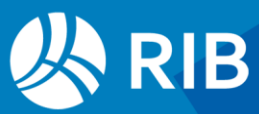

### <span id="page-8-0"></span>**Recursos por grupos y meses**

Para obtener también el desglose de los recursos por meses y capítulos, al calcular los recursos elegimos la opción por fases, pero ahora agrupadas por el primer concepto superior de tipo destino.

Asegúrese de que los capítulos están marcados como destinos, comprobando el estado del icono "NatC.

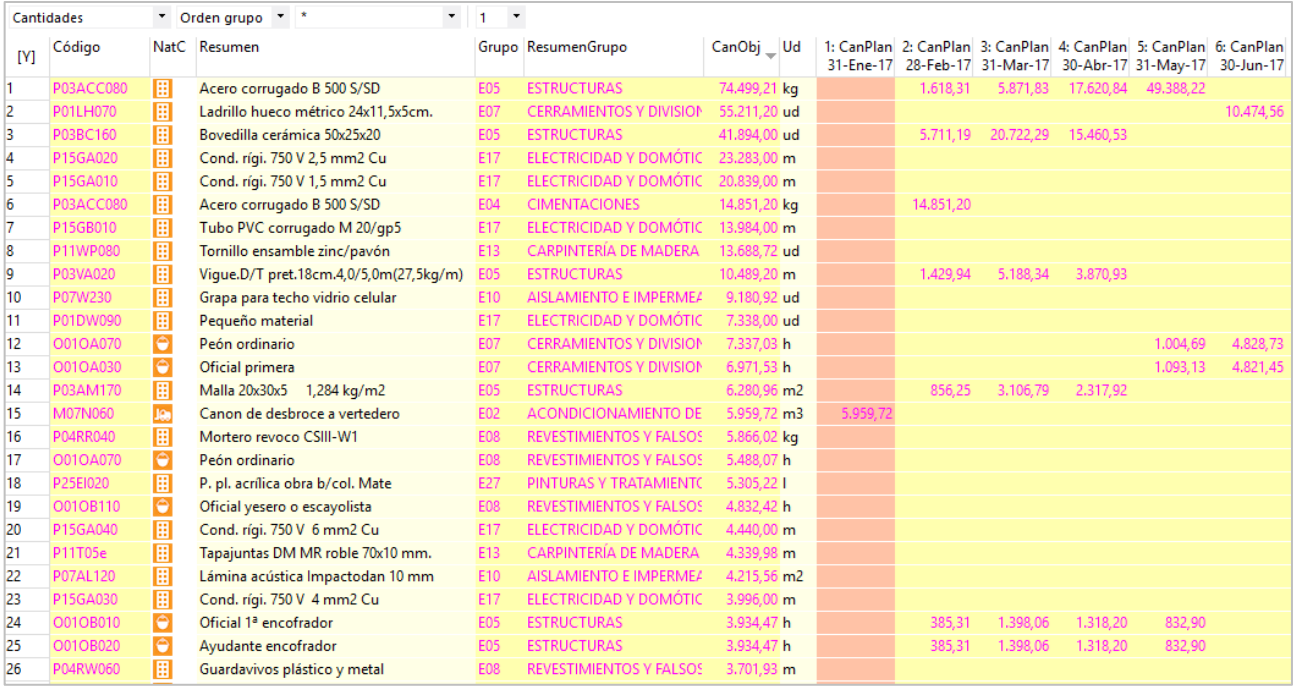

*Recursos por capítulos y por fases, en orden decreciente de cantidades*

Los resultados se ven en la ventana "Recursos", donde puede aplicar todas las operaciones de Presto para comprobar los recursos que hacen falta para ejecutar un capítulo o los capítulos donde se utiliza cada recurso.

- Los esquemas "[\*] Cantidades por fases" y "[\*] Importes por fases" muestran la lista de recursos y capítulos con los datos para cada mes.
- El esquema "[Grupos] Importes por fases" muestra los capítulos, o conceptos que se hayan utilizado para la agrupación de recursos, con los importes totales

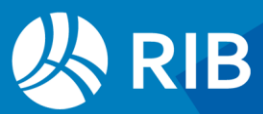